# **10 Minutes of Code - Python**<br>**COMIT 3:** SKILL BUILDER 3

## **TI-NSPIRE™ CX II WITH THE TI-INNOVATOR™ HUB TEACHER NOTES**

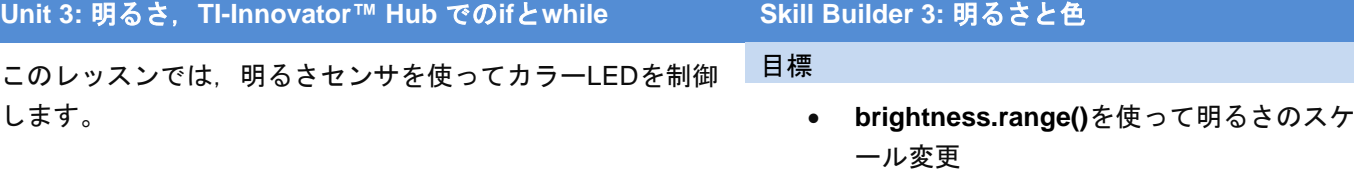

- 明るさの値を使ってカラーLEDを点灯
- 数値変換の調査

TI-Innovator Hubライト(赤色LED)とは異なり,カラーLEDの明るさはさ まざまです。つぎに、明るさセンサを使ってそのLEDを制御します。

1. 明るさ測定プログラムの別のコピーを作成します(または前のレッス ンの明るさと光のプログラム...それらはほとんど同じです)。 カラーLEDの3つのカラーチャネルは0〜255の値しか取れないため,

明るさの範囲を0〜255に設定します。

## **brightness.range(0, 255)**

これで,明るさの値**b**を3つのカラーチャネルの値として使えるよう になりました…おそらく。

2. **brightness.measurement()**ステートメントの後にステートメントを 追加して,3つのチャネルはすべて変数**b**を使いカラーLEDを点灯さ せます。

# **color.rgb(b,b,b)**

プログラムを実行します。

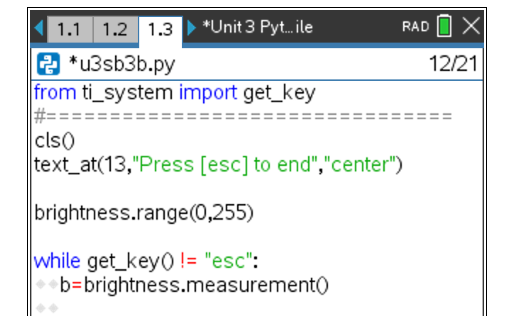

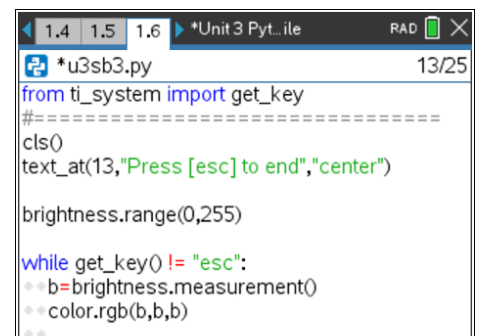

**Teacher Tip:** この時点で,部屋が明るいほどLEDは明るくなります。これは逆で す。

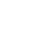

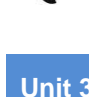

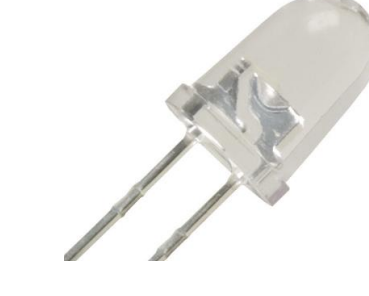

# **10 Minutes of Code - Python**<br>**COMIT 3: SKILL BUILDER 3**

## **TI-NSPIRE™ CX II WITH THE TI-INNOVATOR™ HUB TEACHER NOTES**

3. 光のレベルが上がるとLEDが明るくなることに注意してください。 これは逆です! 部屋が暗いほど, 光は明るくなります。変数 **b**(**brightness.measurement()**と**color.rgb()**の間)を変更して,LEDが 低い値の場合は明るく,大きな値の場合は暗くします。(右の画面の **b=???**を参照してください。)

次のステップに進む前に,やってみましょう。

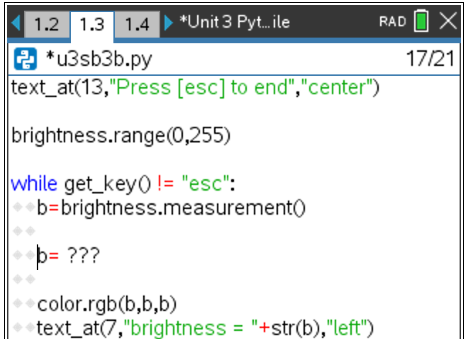

Teacher Tip: プログラミングでは、変数の一次変換を行うのが一般的です。

4. 答えの1つは,次のとおりです。

### **b=255 - b**

**b**が0のとき,式**255-b**は**b**の値を255に変更します。**b**が255のとき, 式**255-b**は**b**の値を0に変更します。

変換された値ではなく,**b**の元の値を表示するには,プログラム内で **text\_at()**ステートメントを移動する必要があるときもあります。

プログラムを変更して,白以外の色を生成できますか。

プログラムが終了しても,カラーLEDが点灯したままになる場合があ ります。ループの最後(インデントなし)にステートメントを追加し て,カラーLEDをオフにします。

> **Teacher Tip:** プログラミングは初めてですか。**b=255-b**のようなステートメントは正 しくないように見えるかもしれませんが,プログラミングでは非常に一般的です。右 側の式が最初に評価され,つぎに計算結果が左側の変数に格納されます。右側の**b**の 値は,左側の値とは異なります。 異なる色を使う1つの方法は,2つのチャネルのみを使うことです。赤と緑は黄色にな

> ります: color.rgb(b, b, 0)。または, color.rgb(b,255-b,0)を使って赤と緑を切り替えま す。

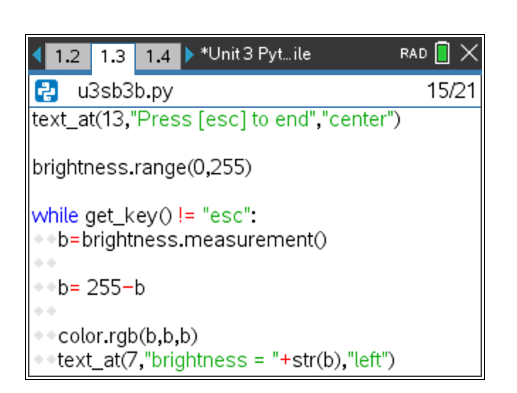